Version 2.3 verbessert die Testhandhabung und Berichterstellung in AutomationDesk

# Testen mit Vergnügen

Testerstellung, Testausführung und die anschließende Auswertung können langwierige Routinearbeiten sein. Um den Anwender so gut wie möglich zu unterstützen und zu entlasten, hat dSPACE seine Test- und Automatisierungssoftware AutomationDesk erweitert. Zahlreiche Bedien- und Anwendungsaspekte wurden überarbeitet und verbessert.

## **Vereinfachte Testentwicklung**

Die neue AutomationDesk-Version erleichtert die Verifikation von Testsequenzen erheblich und das bereits während ihrer Entwicklung. Der Anwender kann einzelne Testschritte oder Testsequenzen ein- oder abschalten, indem er sie auskommentiert. Das gezielte Ausschalten spezieller Bereiche ist gerade während der Testentwicklung hilfreich und erleichtert die Fehlersuche.

### **Umfassender Testbericht**

Zum Abschluss einer Testausführung erstellt AutomationDesk auf Wunsch einen Bericht, der angibt, welche Testsequenzen erfolgreich ausgeführt wurden und welche nicht. Der Bericht beginnt mit einem statistischen Überblick über alle Testergebnisse. Der Anwender hat nun die Wahl, sich einen detaillierten Bericht inklusive Statistik ausgeben zu lassen oder sich auf die Statistik zu beschränken.

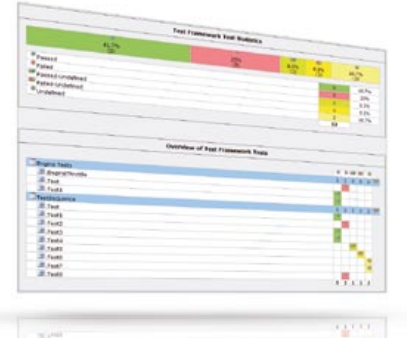

*Die statistische Zusammenfassung der Testergebnisse erleichtert den Überblick über den aktuellen Software-Qualitätsstand.*

Letztere stellt alle wichtigen Ergebnisse kompakt dar. Diese Kurzübersicht erleichtert die Bewertung und Einschätzung der Software-Qualität des aktuell getesteten Steuergerätes.

# **Verbesserte Prozessintegration**

Für dSPACE ist die reibungslose Zusammenarbeit seiner einzelnen Software-Produkte wichtig. Daher wurde die Interaktion zwischen AutomationDesk und CalDesk, der

Mess- und Applikationssoftware von dSPACE, weiter verbessert. Geht beispielsweise die Verbindung zu einem im Hardware-in-the-Loop-Test befindlichen Steuergerät verloren, meldet CalDesk dies an AutomationDesk über die MCD-3MC-Schnittstelle. Die Abtrennung des Steuergerätes kann absichtlich erfolgen, beispielsweise durch manuelles Abschalten des Steuergerätes oder unabsichtlich durch einen Fehler. Mit einer absichtlichen Unterbrechung wird üblicherweise das Verhalten des übrigen Systems getestet, wenn ein Steuergerät ausfällt. Der Test kann auf den Verbindungsverlust und ggf. auf die Wiederherstellung reagieren. Die

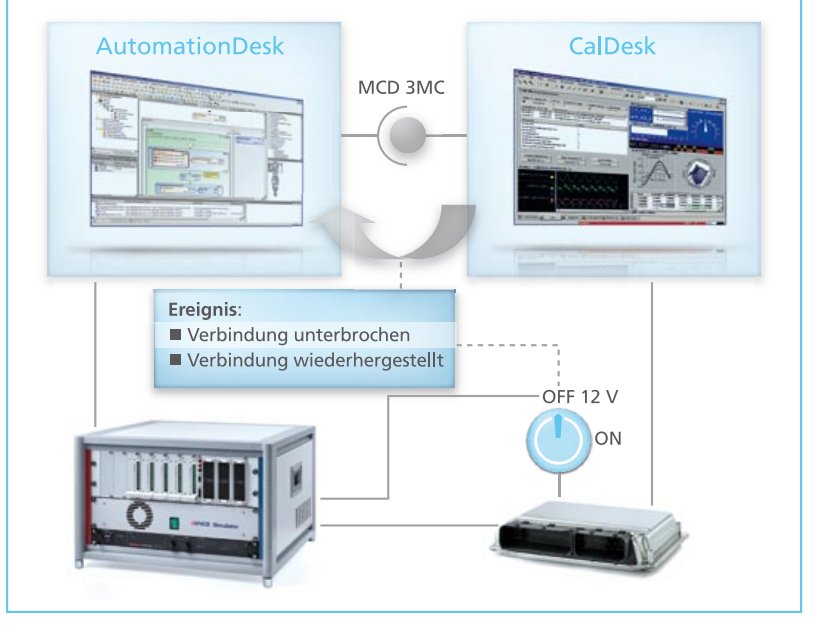

*CalDesk und AutomationDesk interagieren im Testprozess eng miteinander.* 

# Durch kontinuierlichen Ausbau erfüllt AutomationDesk neue Anforderungen der Anwender.

entsprechenden Zeitpunkte werden im Testbericht grafisch dargestellt.

Eine erweiterte COM-API erleichtert außerdem den Zugriff auf Automation-Desk von außen. Anwender können alle verfügbaren Datenobjekte anlegen, auslesen und parametrieren sowie Testsequenzen ausführen. Damit lassen sich beispielsweise die Tests automatisiert mit unterschiedlichen Parametrierungen versehen und ausführen.

### **Echtzeittests managen**

AutomationDesk beinhaltet unterschiedliche Bibliotheken mit vorgefertigten Testschritten, die verschiedenste Anwendungen unterstützen. Zusätzlich ist nun eine spezielle Bibliothek hinzugekommen, die die Verwaltung von Echtzeittests innerhalb von AutomationDesk-Testsequenzen stark vereinfacht. Diese können nun über spezielle Testschritte aus einem automatisierten Test auf den Hardware-in-the-Loop-Simulator

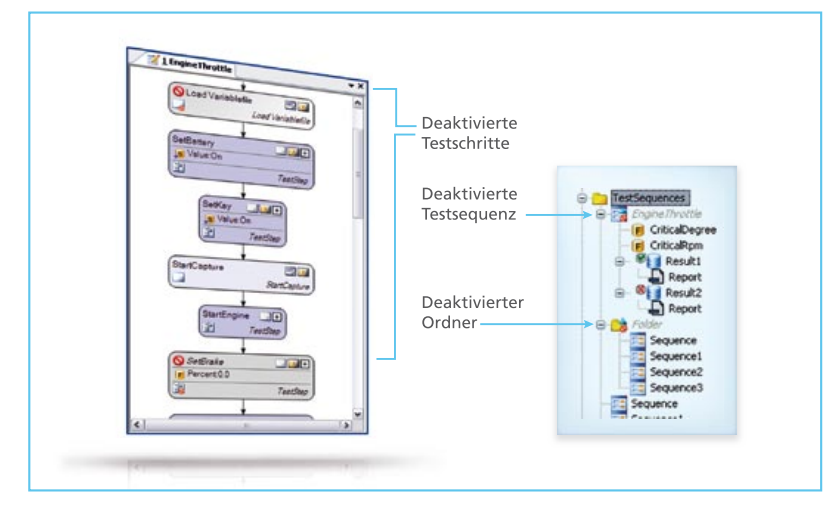

*Die auskommentierten, deaktivierten Testschritte und Testsequenzen werden im grafischen Testablauf und in der Bibliotheksstruktur markiert und bei der Testausführung ignoriert.* 

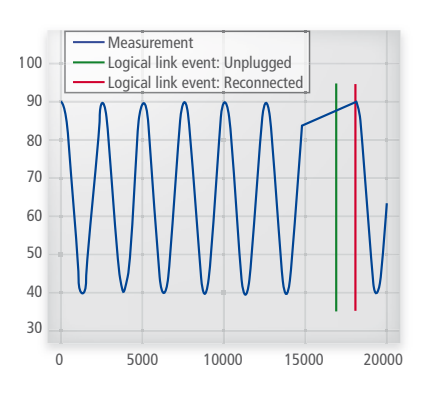

*Verbindungsverlust und Wiederherstellung zum Steuergerät werden im Testbericht dokumentiert.* 

geladen und gestartet werden. Außerdem ist der Teststatus jederzeit abrufbar.

# **In Echtzeit testen**

die RS232-Echtzeitbibliothek, den Testschritte RS232-Schnittstellen der dSPACE DS1005- und DS1006-Prozessor-Während Echtzeittests selbst ermöglicht eine weitere neue Bibliothek, direkten Zugriff auf die On-Boardkarten. Der Anwender benötigt nun weder Real-Time Interface (RTI)-Blöcke in seinem Modell noch Skripte auf dem PC, um die RS232-Schnittstellen seines Simulators anzusprechen. Der RS232-Datenaustausch kann damit vollständig aus dem Echtzeittest konfiguriert und unter Echtzeitbezug gesteuert werden.